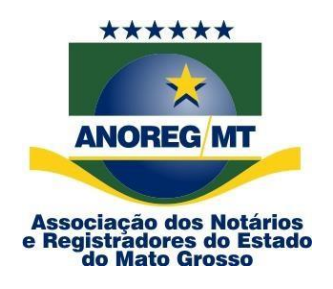

## **COMUNICADO Nº 09/2024**

**AO(A) ILMO(A) ÀS SERVENTIAS DE REGISTRO CIVIL**

**Assunto: Aviso de pagamento referente ao ressarcimento dos atos gratuitos FCRCPN (Fundo de compensação) já se encontra disponível no site da CEI-MT (app.anoregmt.org.br)**.

Prezado(a) notário(a) e registrador(a),

A Associação dos Notários e Registradores do Estado de Mato Grosso (Anoreg-MT) vem, por meio deste, comunicar que o repasse com referência ao mês de Março do ano de 2024, já está disponível no site da CEI-MT, podendo ser consultado através da Central Eletrônica de Integração e Informações (CEI-MT) – seguindo a orientação abaixo.

Acesse o site<https://app.anoregmt.org.br/#/login>

**Segue procedimento abaixo:**

**1º Passo –** Faça o acesso com certificado digital de um usuário admin na CEI.

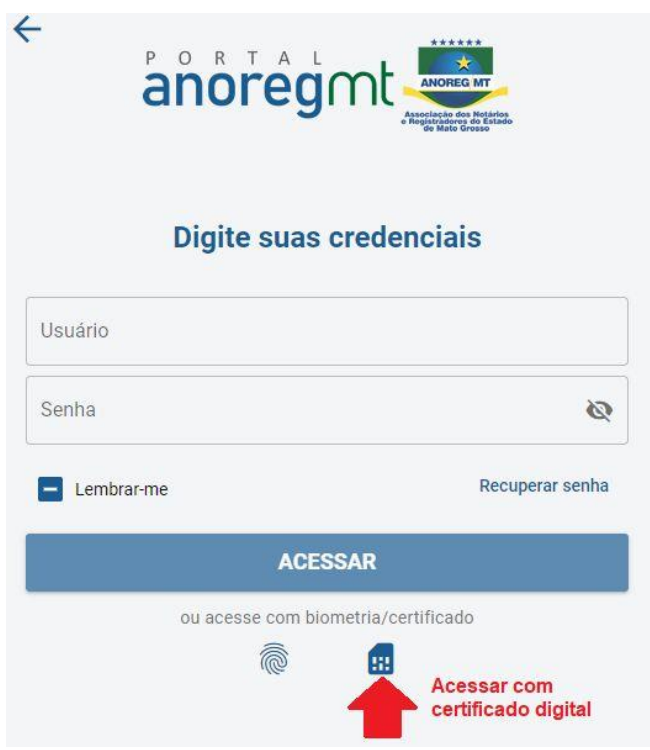

**2º Passo –** Selecione o perfil do cartório.

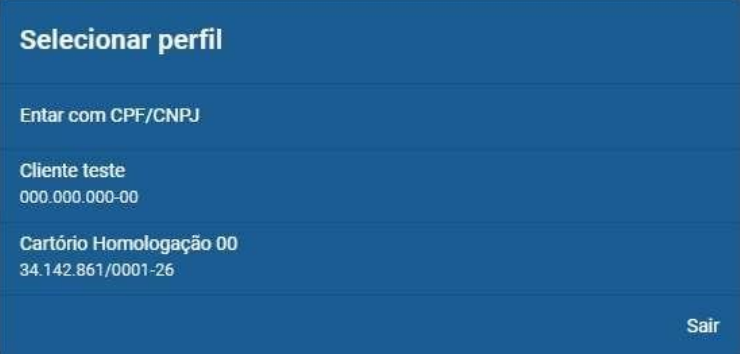

**3º Passo** – Após selecionar o perfil, é necessário ativar a notificação no perfil do usuário que ficará responsável em acompanhar, clique em EDITAR:

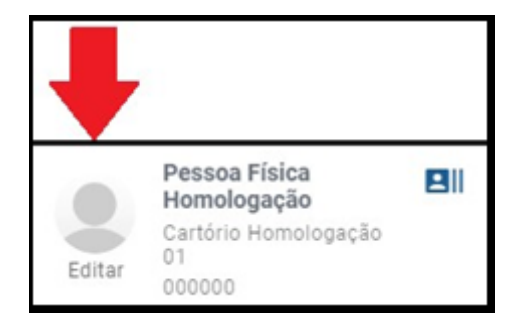

**Rua Holanda, 47, bairro Santa Rosa. Cuiabá-MT. CEP: 78040-225 Tels.: (65) 3644-8373. E-mail: financeiro@anoregmt.org.br**

## **4º Passo** – Clique em ENTIDADE, e no ícone em frente ao nome da pessoa

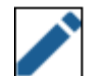

que vai receber as notificações do financeiro.

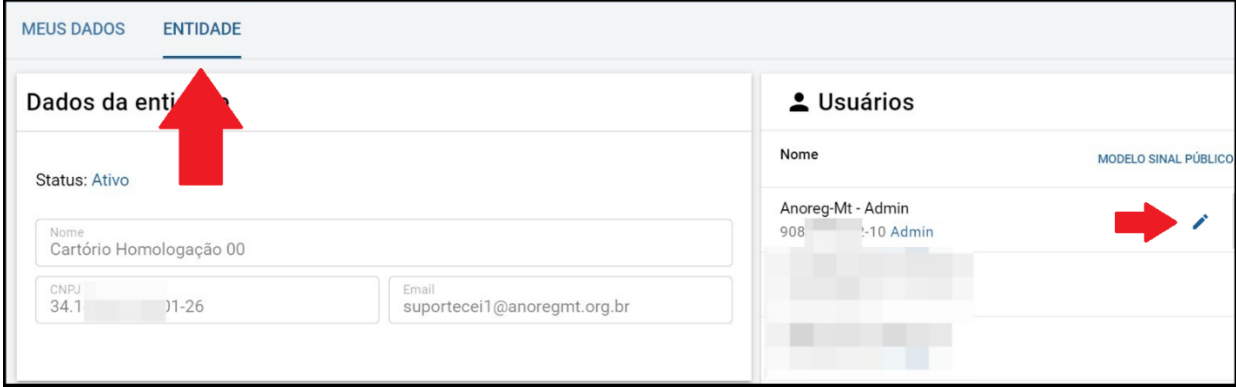

**5º Passo** – Clique em **Notificações**, ative o financeiro e clique em salvar.

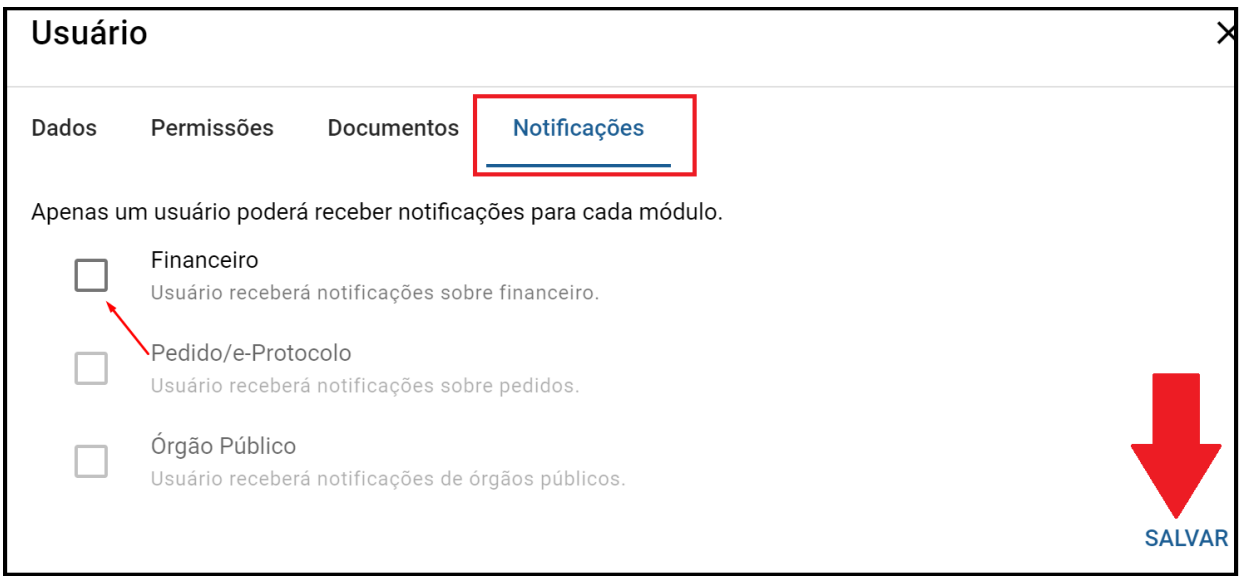

**6º Passo** – **As notificações vão aparecer no ícone do sino, no canto superior direito, conforme a imagem abaixo.**

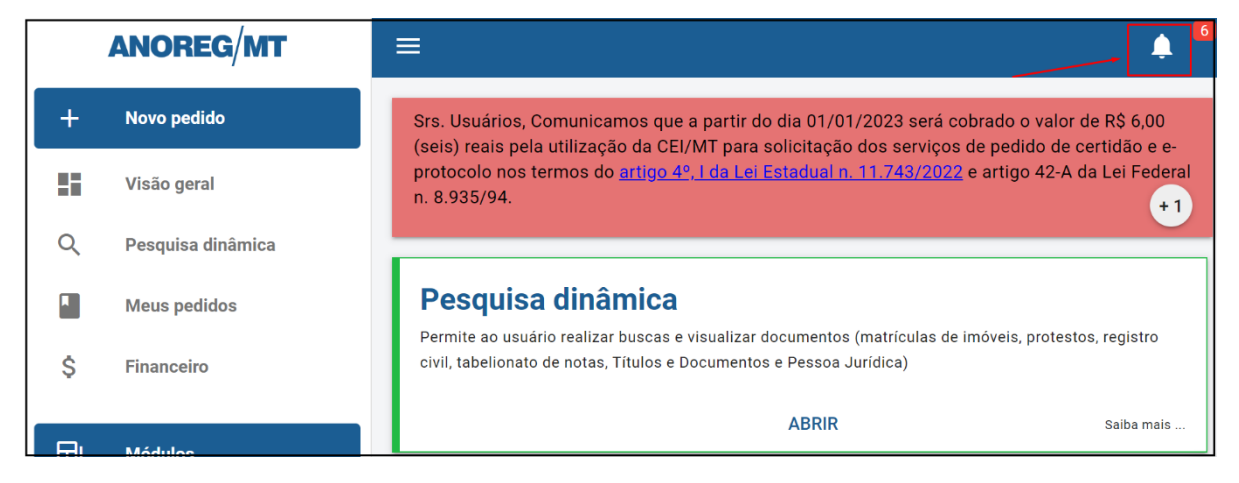

**Tels.: (65) 3644-8373. E-mail: financeiro@anoregmt.org.br**

**7º Passo** – Conforme a imagem abaixo será possivel ver as seguintes informações como o valor e o mês de referência.

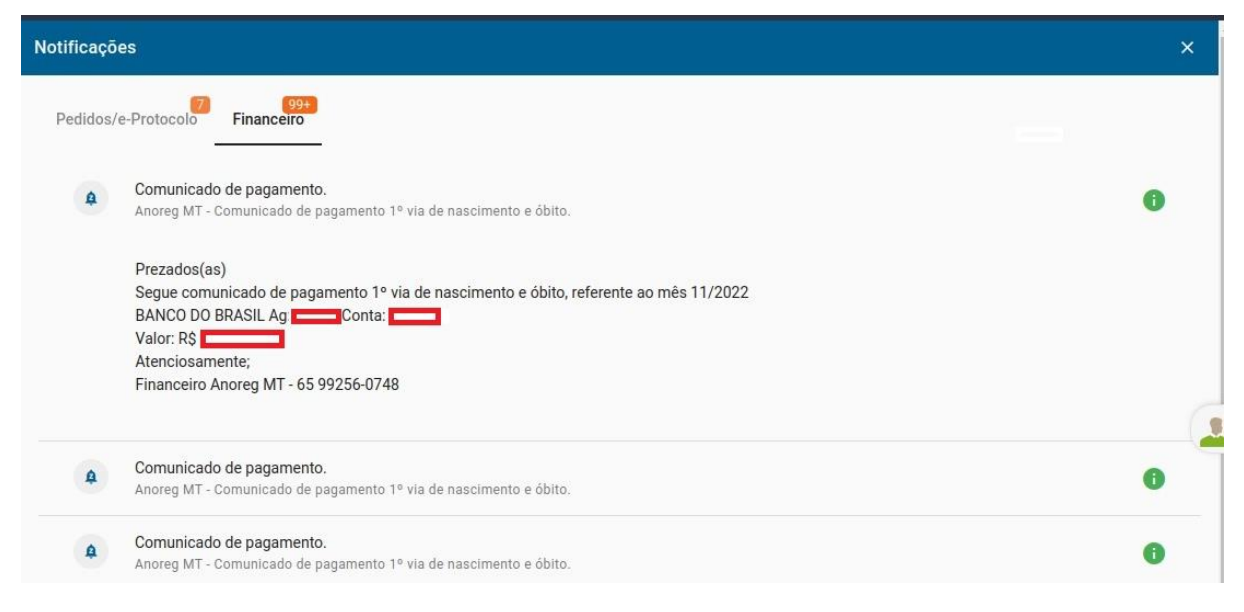

**Obs: Será possível visualizar as seguintes informações.**

## **- Banco-Agência-Conta e Valor do repasse**

Coordenadora Administrativa